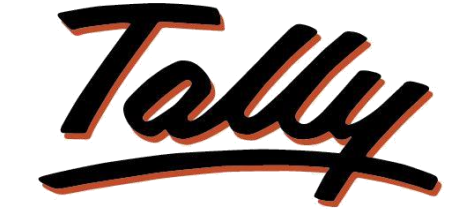

## POWER OF SIMPLICITY

# **Duplicate Order Control**

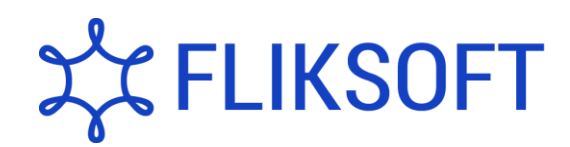

## **Fliksoft Technologies Private Limited**

#221, 3rd Floor, 7th Main, HRBR 2nd Block, Kalyan Nagar, Bangalore - 560043, INDIA. Phone: +91-73-49-146513, +91 80 416 50555, Email:<sales@fliksoft.com>

© 2016 Fliksoft Technologies Private Limited. All rights reserved.

Tally, Tally 9, Tally9, Tally.ERP, Tally.ERP 9, Tally.Server 9, Shoper, Shoper 9, Shoper POS, Shoper HO, Shoper 9 POS, Shoper 9 HO, TallyDeveloper, Tally Developer, Tally.Developer 9, Tally.NET, Tally Development Environment, Tally Extender, Tally Integrator, Tally Integrated Network, Tally Service Partner, TallyAcademy & Power of Simplicity are either registered trademarks or trademarks of Tally Solutions Pvt. Ltd. in India and/or other countries. All other trademarks are properties of their respective owners.

Version: User Manual – Fliksoft Technologies Private Limited / Duplicate Order Control/1.0/May 2013

## Duplicate Order Control

### Introduction

This Add-on will control duplicate order.

By enabling this module the recurrence of order numbers in Sales Orders as well as Purchase orders are controlled.

#### **Important**!

As a best practice it is advisable to take back up of your company data before installing the Add-on

Setup Guide

1. Activate the Add-on

*For Tally.ERP 9 Series A version lower than Release 3.2*

Go to **Gateway of Tally > F11: Features > Accounting Features**

Set "Yes" to the options "**Enable Duplicate Order Control**"

*For Tally.ERP 9 Series A Release 3.2 and above*

Go to **Gateway of Tally > F11: Features > Add-on Features**

Set "Yes" to the options "**Enable Duplicate Order Control**"

- 2. Add-on details with images.
- Enter a Purchase Order.
- Capture the PO number during the entry of PO transaction. E.g. we record a purchase order with order number 32.
- Complete the transaction by selecting the stock items.

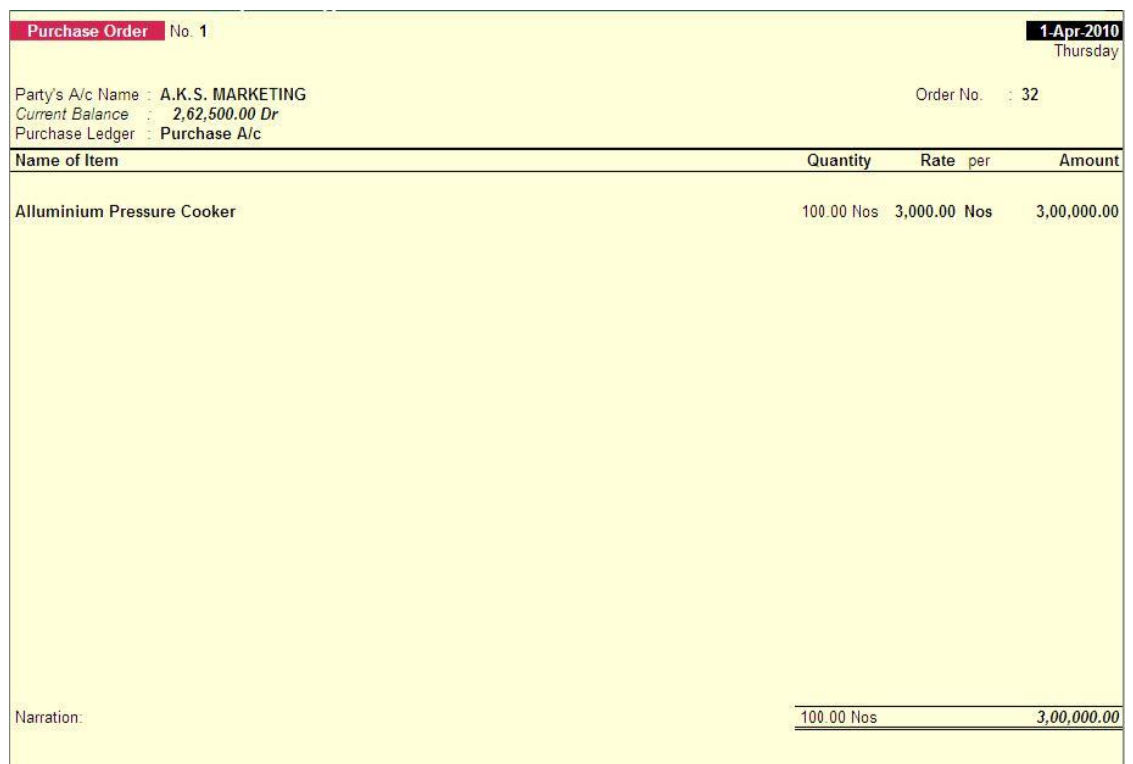

Now, while recording another PO, if the same PO number (in this case 32) is used, the system will not allow the user to continue The duplication of Purchase Order number is restricted which is shown as below.

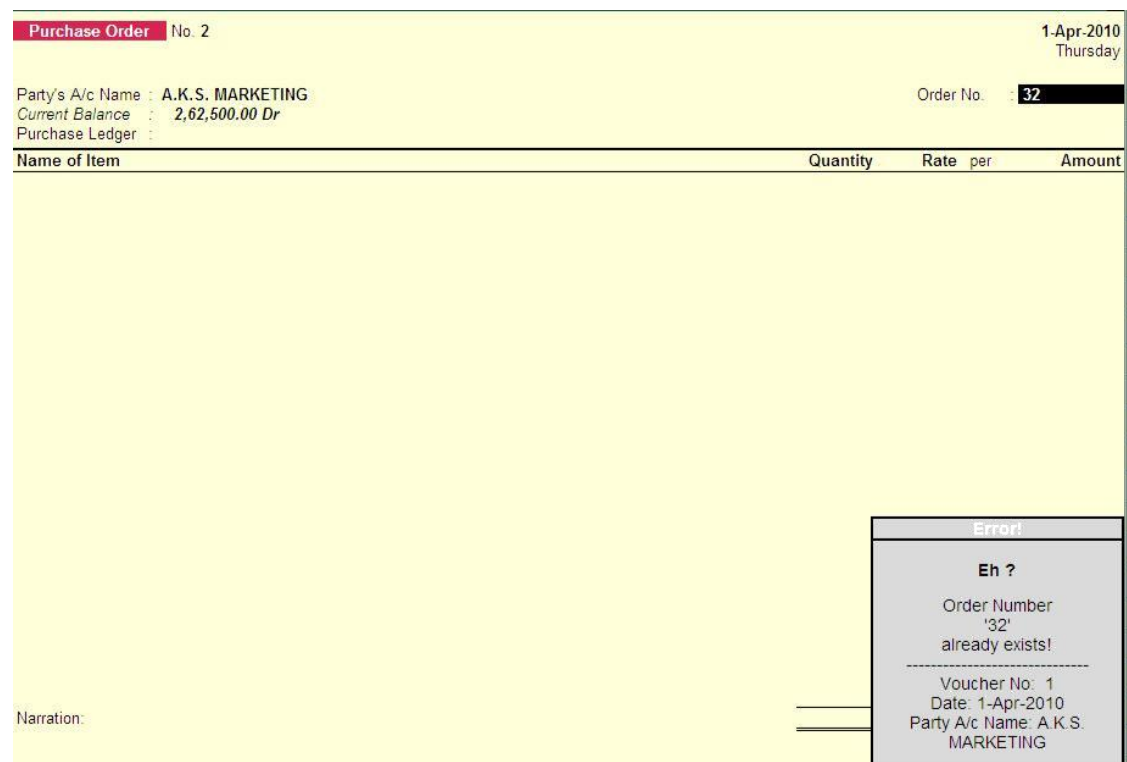

Similarly, this function works in the similar manner in sales orders as well.

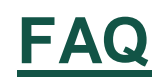

#### **Which version/releases of Tally.ERP 9 does the add-on support?** This

add-on will work only with Tally.ERP 9 Series A, release 3.0 onwards.

#### **How will I get support for this add-on?**

For any functional support requirements please do write to us at [support@fliksoft.com](mailto:support@fliksoft.com)  [sales@fliksoft.com](mailto:sales@fliksoft.com) or call us at +91-73-49-146513.

### **If I need some enhancement / changes to be incorporated for the add-on, whom should I contact?**

Please share detailed write-up & screen shots (if any) of your additional requirements over email and we will revert to you within next 24 business hours.

#### **Will new features added be available to us?**

We offer one year availability of all support and new features free of cost. After one year, nominal subscription cost will be applicable to you to continue to get free support and updates.

#### **What will happen after one year?**

20% of the MRP will be charged in case free support and updates will be required by you.

#### **How to configure the add-ons?**

Contact your Tally Partner or Tally Service Partner. Alternatively, visit our website <http://www.tallysolutions.com/website/html/solutions/how-to-configure.php> where you can find documents on how to configure add-ons.